## Chinese Keyboard

Samsung Instructions

#### Tap on

### **Play Store**

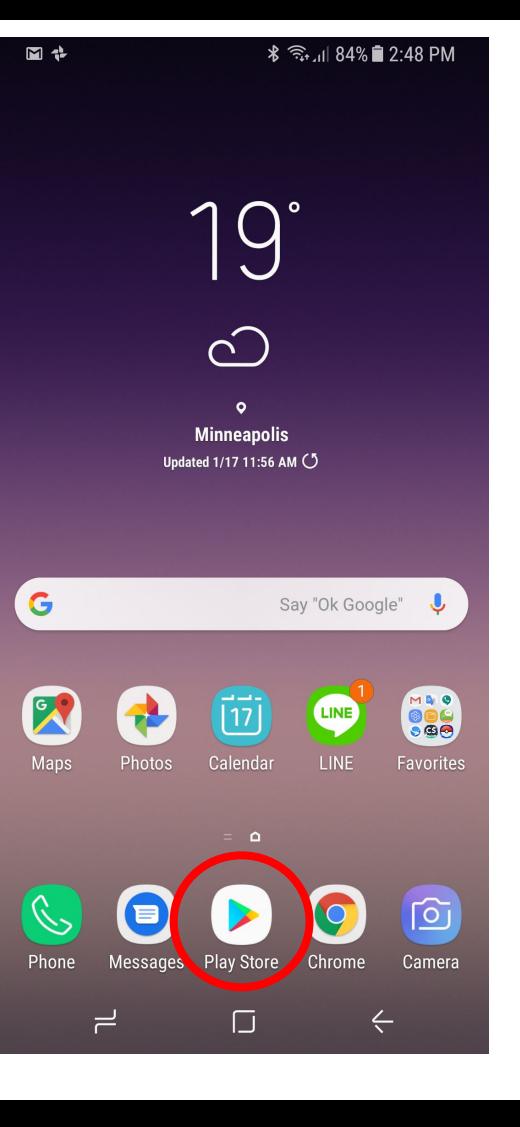

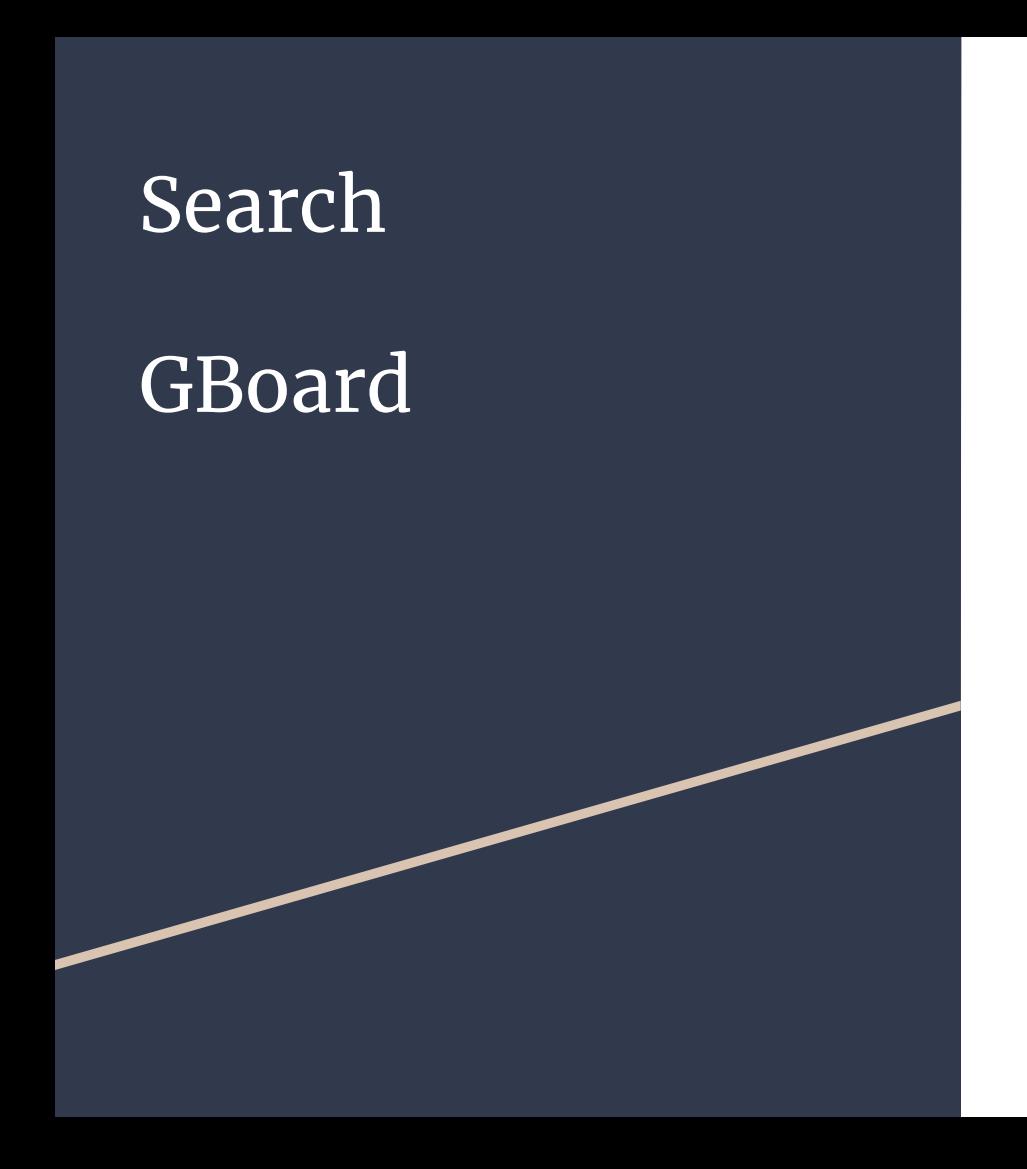

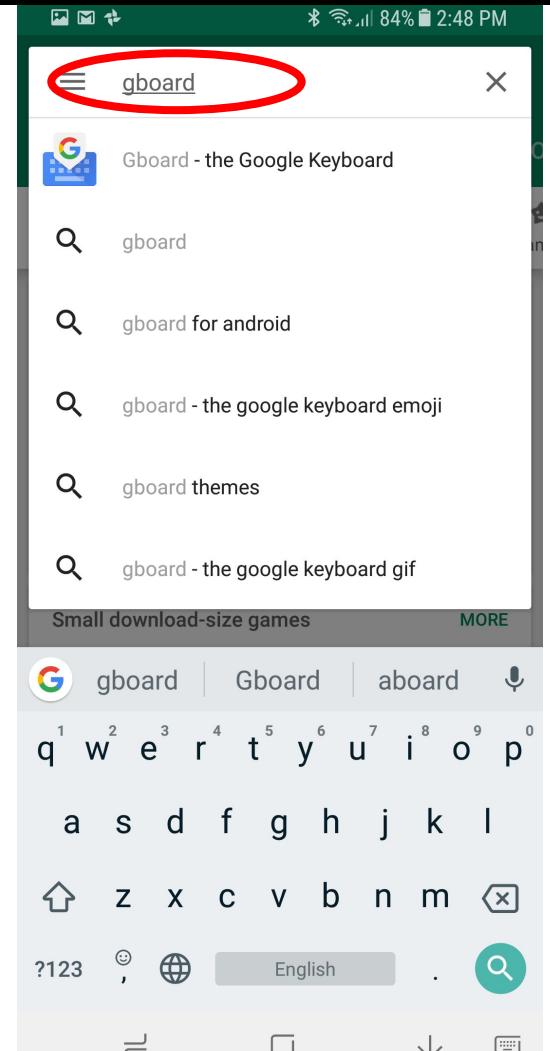

#### Download

#### **GBoard - the Google Keyboard**

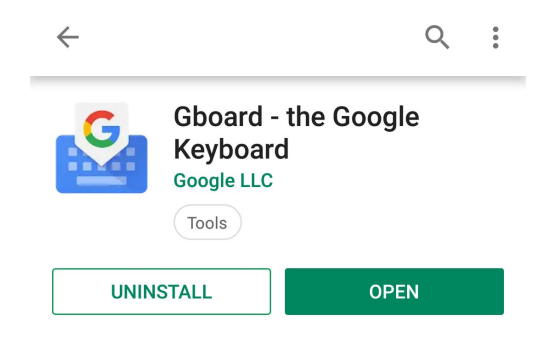

\* ₹ ul 84% 2:48 PM

What's new  $\bullet$ Last updated Dec 10, 2018

四四步

· 50+ language varieties, including: Alas, Amis, Brahui, Choctaw, Gayo, Giryama, Gorontalo, Gusii, Hehe, Iban, Jingpho, Kadazandusun, Kamba, Kekchi

#### **Read more**

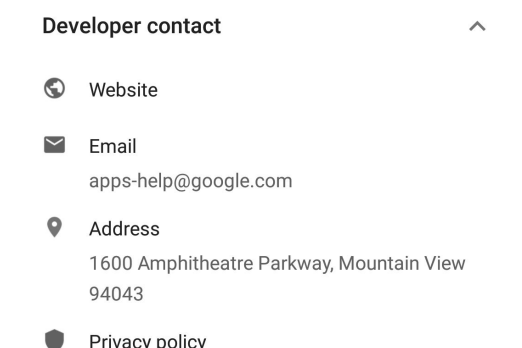

#### **Swipe up** to view applications

### Tap on **GBoard**

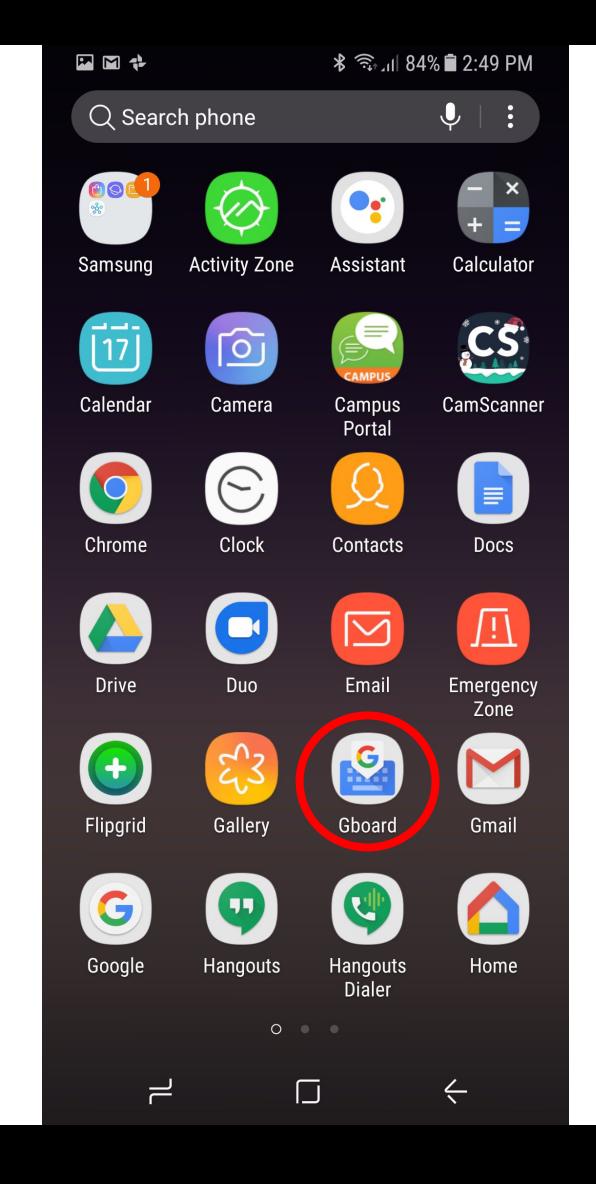

### $\boxed{\text{Tap} \, \text{on}}$

### **Languages**

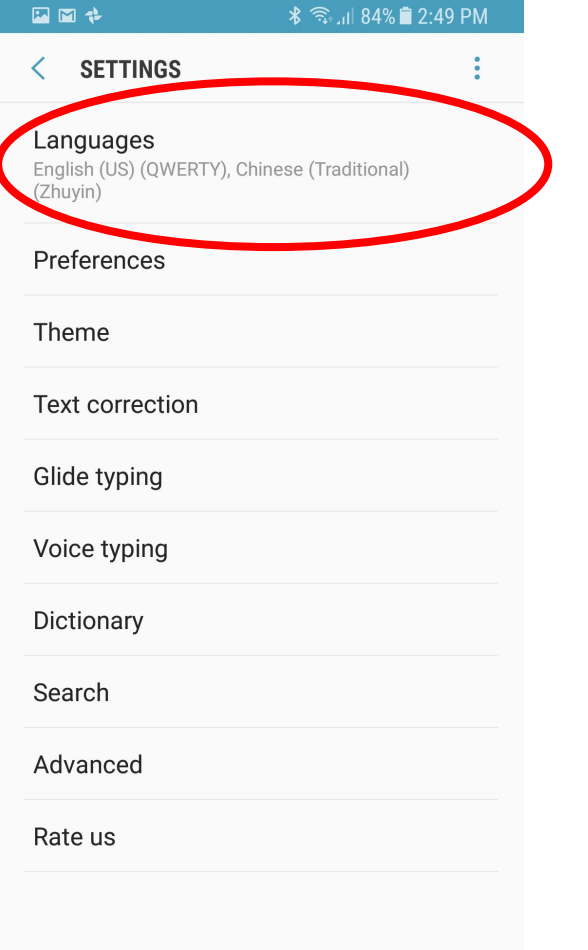

#### Tap on

#### **ADD KEYBOARD**

#### 四回步

#### *\* हिन्द्रता 84% ■ 2:49 PM

 $\mathbf{r}$ 

#### **LANGUAGES** ぐ

YOUR KEYBOARD LANGUAGES AND LAYOUTS

English (US)

QWERTY

Chinese (Traditional)

Zhuyin

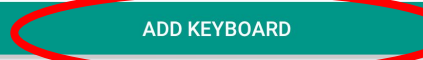

#### $\boxed{\text{Tap} \, \text{on} }$

### Chinese

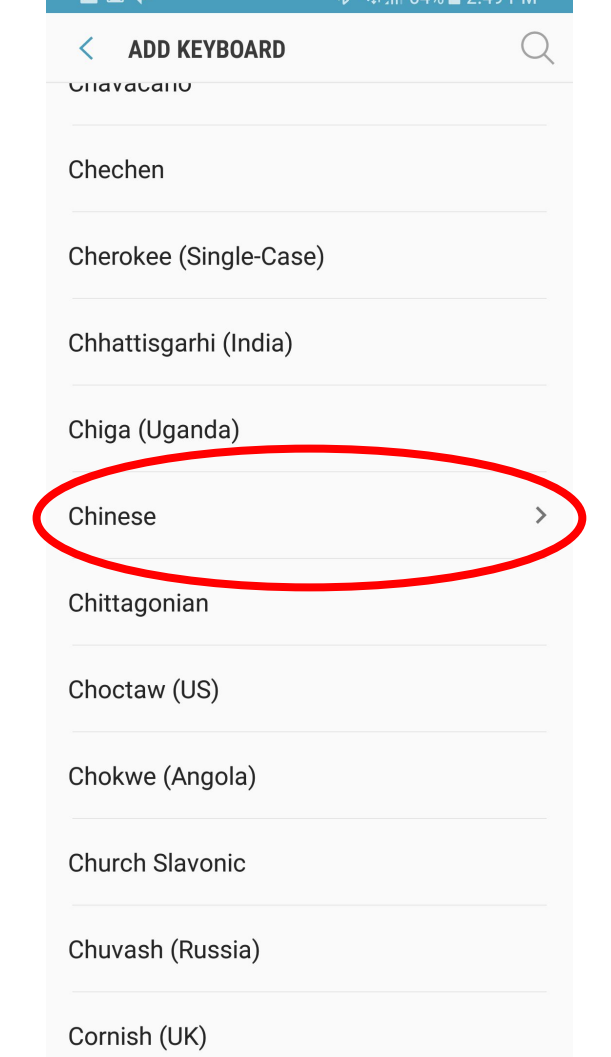

 $\Phi \approx 1010 \pm 2.10 \text{ N}$ 

 $F = F = F$ 

#### Tap on

### **Chinese (Simplified)**

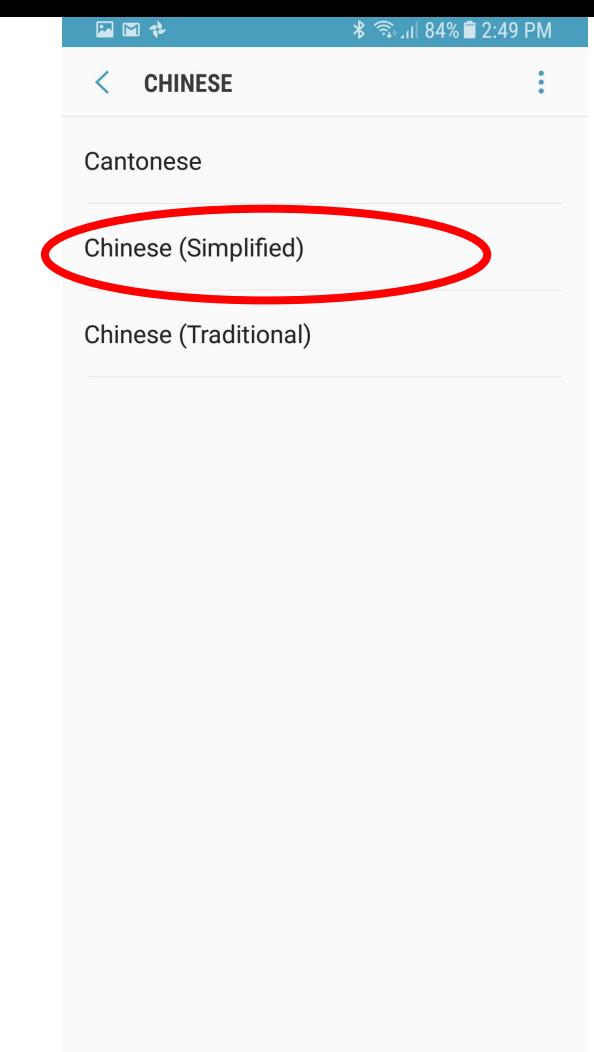

# Tap on **Pinyin** and/or **Handwriting**

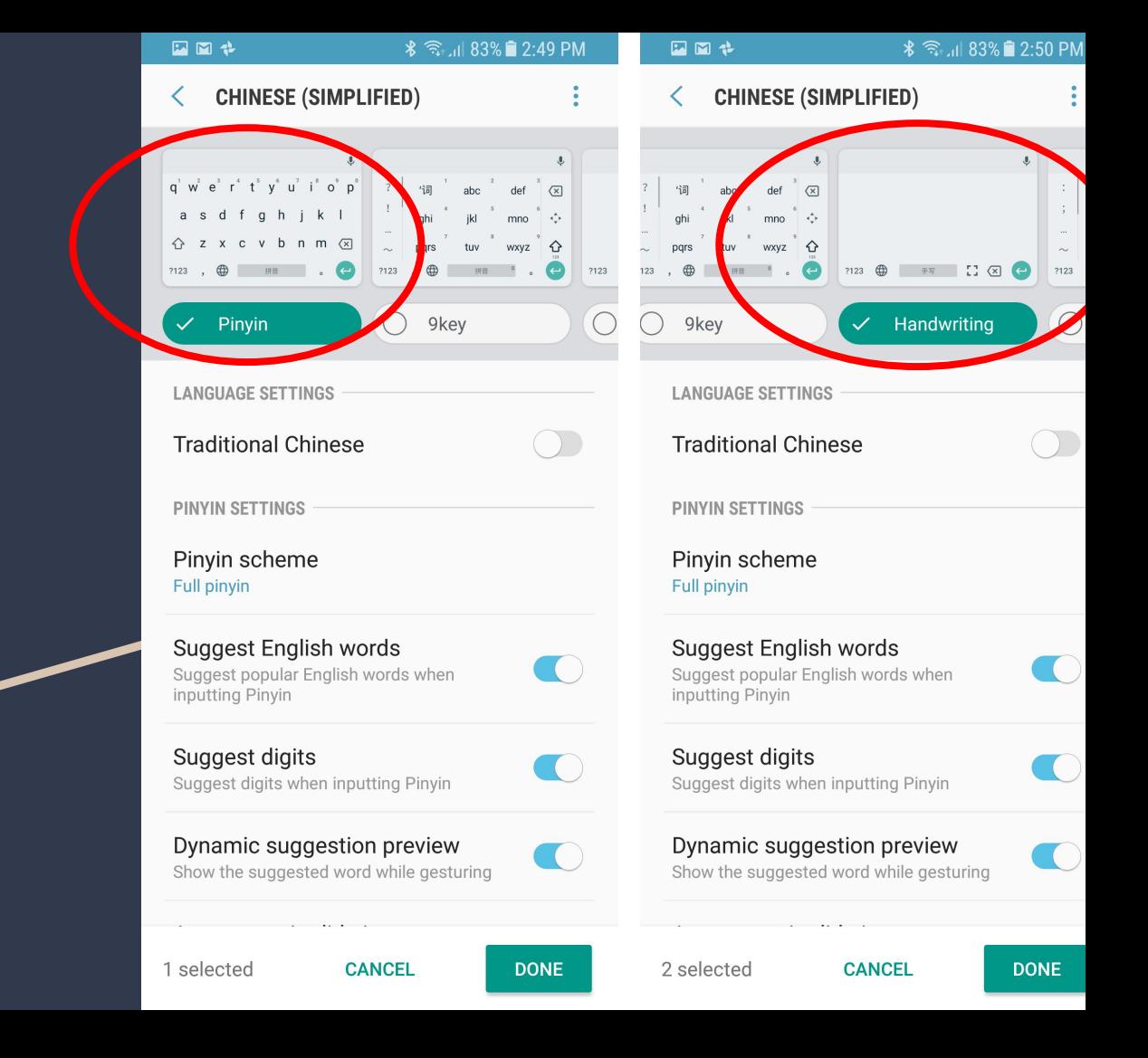

Tap on the globe icon at the bottom left side of the keyboard to change languages

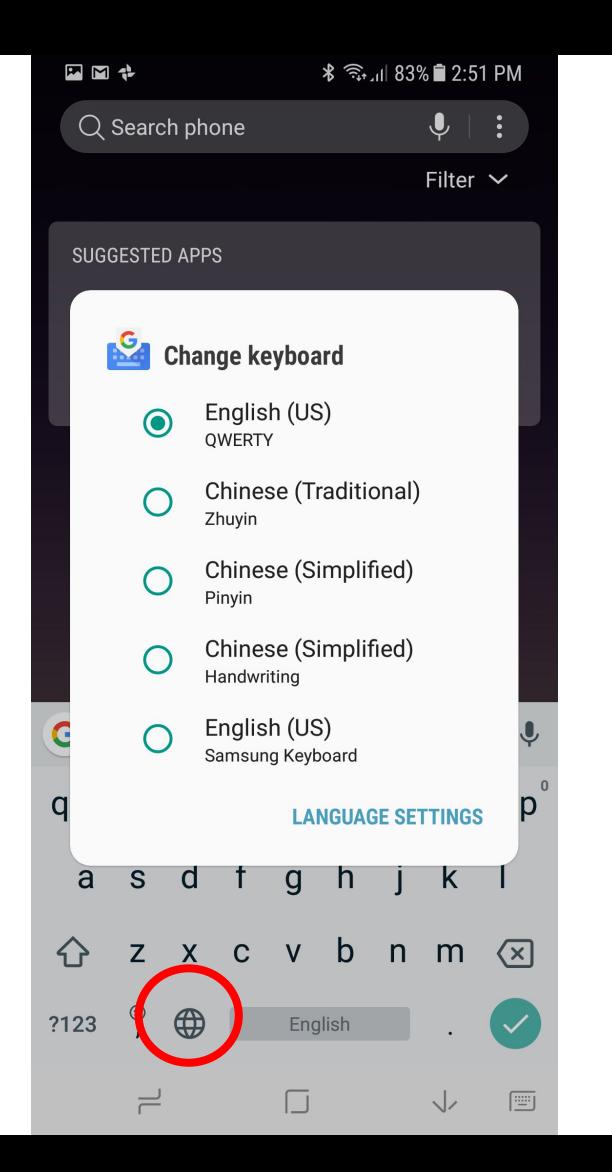

Chinese Simplified (Pinyin):

Use Pinyin to type and the Tap on the desired characters.

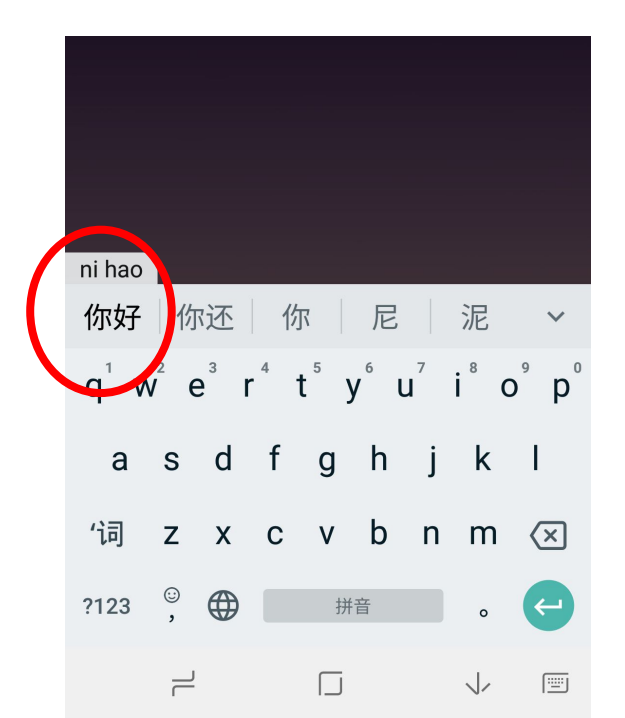

Chinese Simplified (Handwriting):

Use your finger to write Chinese characters.

#### Tap on desired characters.

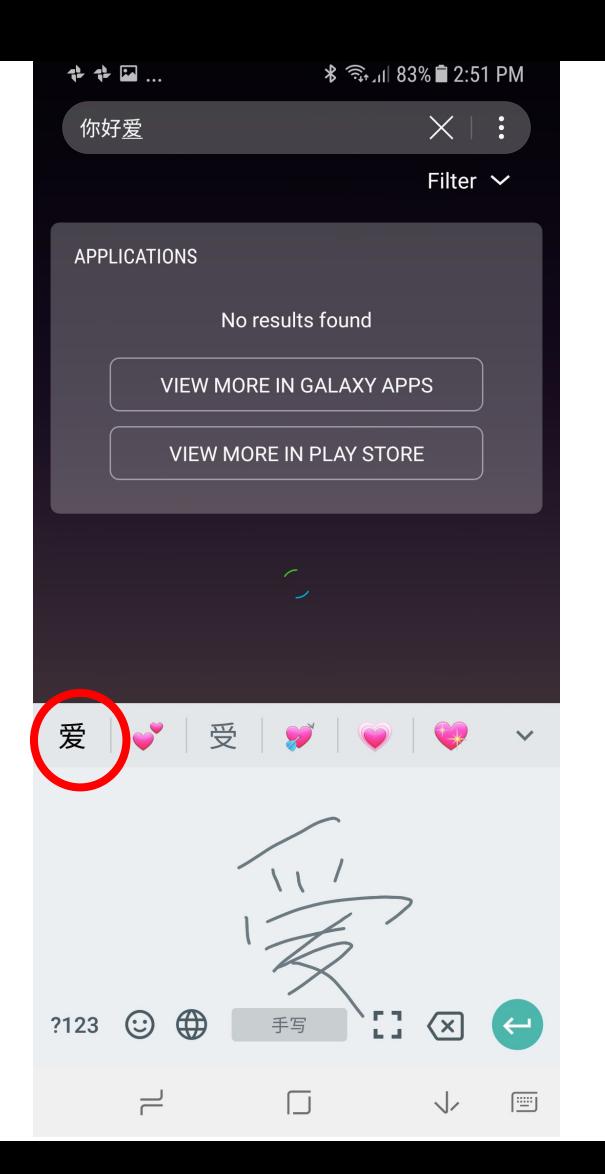